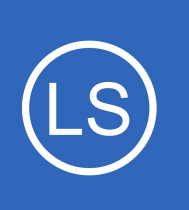

## **Purpose**

This document describes how to manually install Nagios Log Server from source on a clean Linux system.

## **Target Audience**

This document is written for administrators who are looking to perform a new installation of Nagios Log Server on a Linux machine, rather than using a pre-configured virtual machine image.

# **Platform Support**

Nagios Enterprises provide support for installing Nagios Log Server on the following Linux Distributions (Only 64-bit supported):

- Red Hat Enterprise Linux (RHEL)
	- 7.x
	- 8.x / 9.x
	- RHEL requires the Optional software channel to be enabled, further details are located here:
	- [Enabling RHEL Optional Software Channel](https://support.nagios.com/kb/article.php?id=155)
	- RHEL 8 and 9 require CodeReady Builder to be enabled. Ex. subscription-manager repos --enable codeready-builder-for-rhel-8-x86\_64-rpms
- CentO<sub>S</sub>
	- 7.x
- CentOS Stream 8 / 9
- Oracle Linux
	- $0.7 \times 18 \times$
	- Oracle Linux 7 requires the Optional repository to be enabled, further details are located here:

1295 Bandana Blvd N, St. Paul, MN 55108 [sales@nagios.com](mailto:sales@nagios.com) US: 1-888-624-4671 INTL: 1-651-204-9102

**Nagios®** 

### [www.nagios.com](https://www.nagios.com/)

- [Enabling Oracle Linux Optional Repository](https://support.nagios.com/kb/article.php?id=815)
- **Debian** 
	- $\circ$  10 x
	- 11.x
- Ubuntu
	- All active Long Term Support (LTS), these are all the even numbered versions (18, 20, 22)

If you discover bugs or have fixes for installing Nagios Log Server on other platforms, please let us know. We will do our best to incorporate your improvements to expand support for additional platforms in future Log Server releases, which will make future installation processes smoother for you and your clients.

# **Installation Prerequisites**

**Important:** Nagios Enterprises highly recommends and will only support installing Nagios Log Server on a newly installed, "clean" system (a bare minimal install with nothing else installed or configured).

Attempting to install Nagios Log Server on a pre-existing system with other applications already installed can cause the Nagios Log Server installation process to fail, critical system components and settings (e.g. database servers) to be modified in a way that negatively affects other applications, and previously installed applications to be automatically upgraded or removed. While installing Log Server on a system with other applications is possible, it is not recommended due to the possible interactions and complexity of multiple components that are required for Nagios Log Server to function. If you choose to ignore these warnings, you do so at your own risk.

Other Nagios products (XI, Network Analyzer and Fusion) should not co-exist on the same server.

Internet access is required for installation and upgrades!

1295 Bandana Blvd N, St. Paul, MN 55108 [sales@nagios.com](mailto:sales@nagios.com) US: 1-888-624-4671 INTL: 1-651-204-9102

**Nagios**®

#### [www.nagios.com](https://www.nagios.com/)

## **Nagios Log Server**

**Manual Installation Instructions**

# **Terminal Access**

These instructions require you to establish a terminal session to the server you plan to install Nagios Log Server on. You will need to login to your server as the root user to perform the installation.

# **Install Nagios Log Server**

There are two methods for installing Nagios Log Server, they both perform a full installation, *quick* and [manual.](#page-2-0)

## <span id="page-2-1"></span>**Quick**

Execute the following command in your terminal session:

curl https://assets.nagios.com/downloads/nagios-log-server/install.sh | sh

That command will download and install Nagios Log Server. Proceed to the **Finalize Installation** section.

### <span id="page-2-0"></span>**Manual Download**

Alternatively, you can install Nagios XI by issuing the following commands in your terminal session:

```
cd /tmp
wget https://assets.nagios.com/downloads/nagios-log-server/nagioslogserver-latest.tar.gz
tar xzf nagioslogserver-latest.tar.gz
cd nagioslogserver
./fullinstall
```
**Note:** If you need to install a specific version of Nagios Log Server, please visit the following page of Nagios Log Server versions to obtain the URL, use that in the wget command above:

### <https://assets.nagios.com/downloads/nagios-log-server/versions.php>

1295 Bandana Blvd N, St. Paul, MN 55108 [sales@nagios.com](mailto:sales@nagios.com) US: 1-888-624-4671 INTL: 1-651-204-9102

**Nagios**®

#### [www.nagios.com](https://www.nagios.com/)

## **Nagios Log Server**

**Manual Installation Instructions**

Please proceed to the **Finalize Installation** section.

## <span id="page-3-0"></span>**Finalize Installation**

Once the installation has completed you should see a message like the following:

```
Nagios Log Server Installation Success!
You can finish the final setup steps for Nagios Log Server by visiting:
    http://<server_ip_address>/nagioslogserver
```
Navigate to the user interface by using the URL provided in your terminal session.

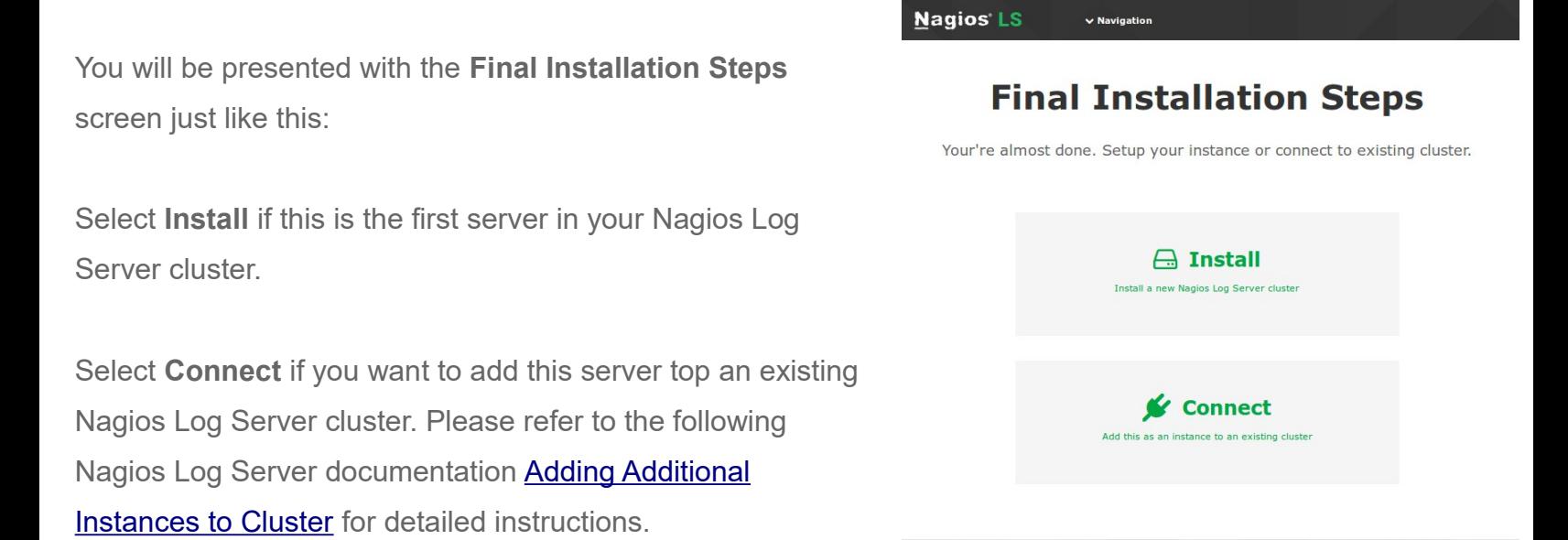

**Nagios Log Server** 

1295 Bandana Blvd N, St. Paul, MN 55108 [sales@nagios.com](mailto:sales@nagios.com) US: 1-888-624-4671 INTL: 1-651-204-9102

**Nagios®** 

#### [www.nagios.com](https://www.nagios.com/)

About | Legal | Copyright © 2014-2017 Nagios Enterprises, LLC

© 2017 Nagios Enterprises, LLC. All rights reserved. Nagios, the Nagios logo, and Nagios graphics are the servicemarks, trademarks, or<br>registered trademarks owned by Nagios Enterprises. All other servicemarks and trademark

Page 4 / 7 Updated – July, 2023

# **Nagios Log Server**

### **Manual Installation Instructions**

You will be presented with a page of fields that need to be populated before proceeding.

If you have already purchased Nagios Log Server you can add your license key here.

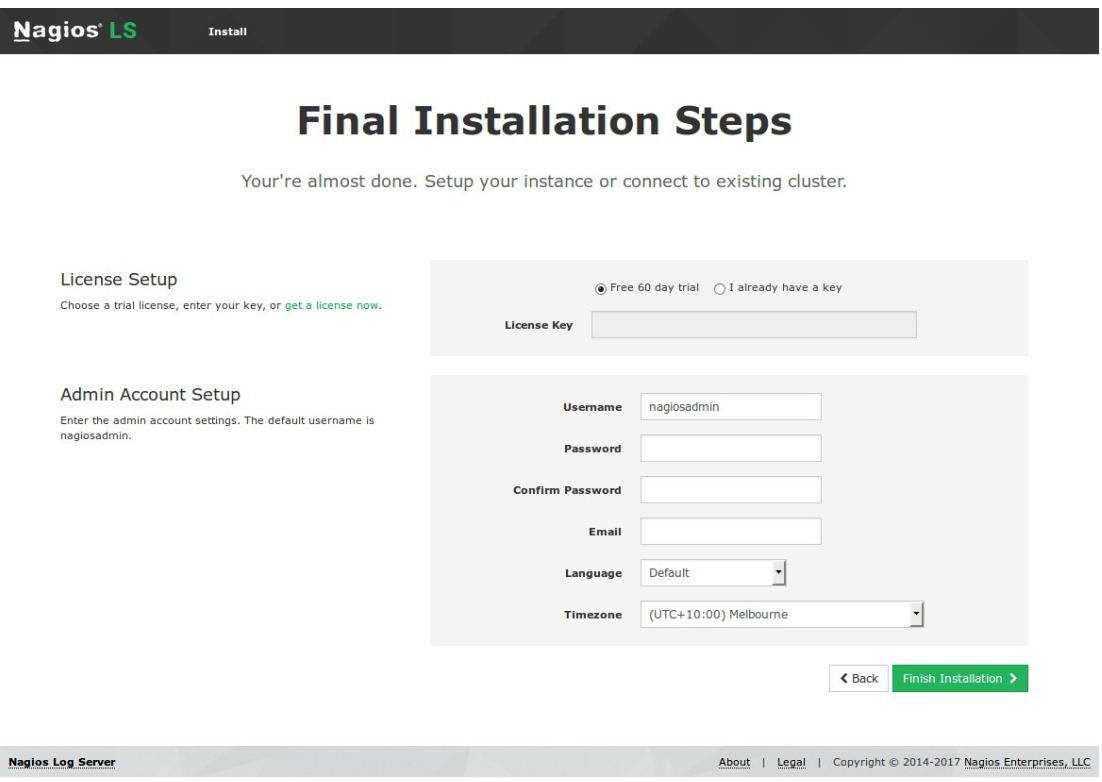

Under **Admin Account Setup** please populate the fields as they are all required to continue.

Once you are ready click **Finish Installation** to save these settings.

**Nag** 

1295 Bandana Blvd N, St. Paul, MN 55108 [sales@nagios.com](mailto:sales@nagios.com) US: 1-888-624-4671 INTL: 1-651-204-9102

**Nagios®** 

### [www.nagios.com](https://www.nagios.com/)

© 2017 Nagios Enterprises, LLC. All rights reserved. Nagios, the Nagios logo, and Nagios graphics are the servicemarks, trademarks, or<br>registered trademarks owned by Nagios Enterprises. All other servicemarks and trademark

Page 5 / 7 Updated – July, 2023

Please wait while the settings are applied to the server, once complete you will be presented with the Login screen with the status of **Installation Complete**.

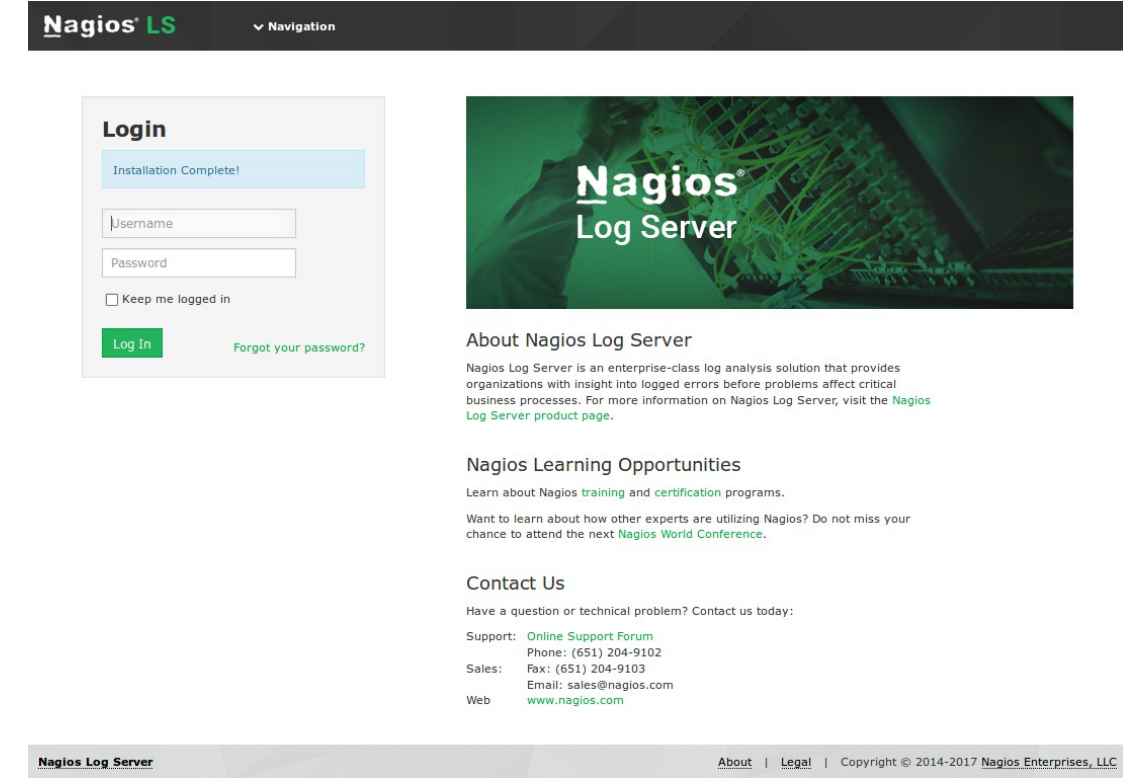

Type the username and password required to login to Nagios Log Server and then click the **Log In** button to begin.

1295 Bandana Blvd N, St. Paul, MN 55108 [sales@nagios.com](mailto:sales@nagios.com) US: 1-888-624-4671 INTL: 1-651-204-9102

**Nagios®** 

### [www.nagios.com](https://www.nagios.com/)

You will be logged into Nagios Log Server and be placed at the home screen.

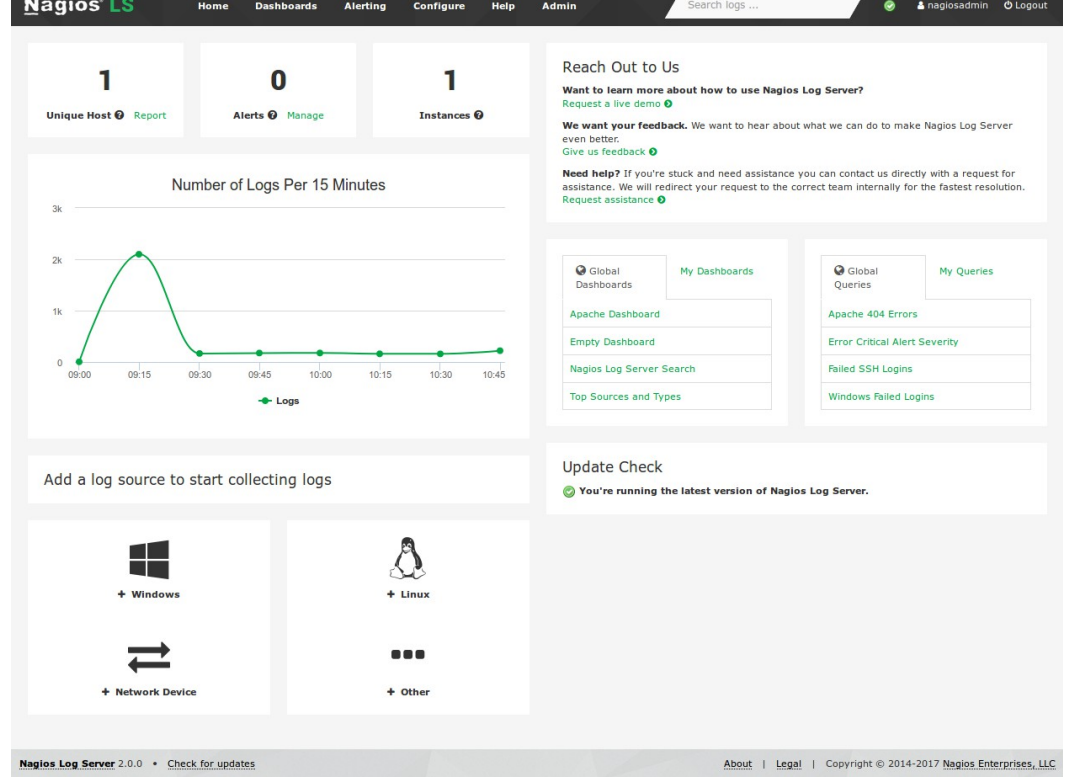

# **Finishing Up**

Nagios Log Server will now be installed on your system, ready to start collecting logs.

If you have never used Nagios Log Server before then the following documentation is a great starting point to familiarize yourself with the [Technical Overview and Terminology Definitions.](https://assets.nagios.com/downloads/nagios-log-server/docs/Nagios-Log-Server-Technical-Overview-And-Terminology-Definitions.pdf)

Please refer to the **Nagios Log Server Administrator Guide** which will help get you started using Nagios Log Server.

**Schedule a Quickstart:** [https://www.nagios.com/services/quickstart/nagios-log-server/](http://nag.is/aw)

Contact Sales: [sales@nagios.com](mailto:sales@nagios.com)

**Nagios Support Forums:** [https://support.nagios.com/forum](http://nag.is/b2)

**The Nagios Support Knowledgebase:** <https://support.nagios.com/kb>

1295 Bandana Blvd N, St. Paul, MN 55108 [sales@nagios.com](mailto:sales@nagios.com) US: 1-888-624-4671 INTL: 1-651-204-9102

**Nagios®** 

### [www.nagios.com](https://www.nagios.com/)